# **EF F ' S SURVEILLA N CE S ELF -DEF E N S E** របៀបធ្វើ៖ កូដនីយ កម្មលើទូរសព្ទអាយហ្វុះ ូ ន

*https://ssd.eff.org/en/about-surveillance-self-defense*

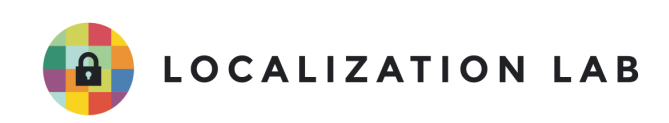

#### **https://ssd.eff.org/en/module/how-encrypt-your-iphone តត ពិនិតចុងេកាយ៖** ៣-២៦-២០១៨ (**Last reviewed:** 3-26-2018)

េបីសិនជាអកមានទូរសពអាយហូន 3GS និងជំនាន់េកាយៗដូចជា អាយផត់ថាច់ (iPod Touch) ជំនាន់ទី៣ និងជំនាន់ក្រោយៗ ឬគ្រប់អាយផេត (iPad) អ្នកអាចការពារទិន្នន័យលើឧបករណ៍របស់អ្នក ដោយប្រើកូដនីយកម្ម។ វិធីនេះមានន័យថា បើនរណាម្នាក់បានគ្រប់គ្រងឧបករណ៍អ្នកទាំងស្រុង គេនឹងត្រូវការ លេខសម្ងាត់ពីអ្នកដើម្បីវិកូដនីយកម្មលើទិន្នន័យដែលមាននៅក្នុងឧបករណ៍ រួមទាំងលេខទំនាក់ទំនង សារ បវតិការេហេចញ ចូល និងអុីែមល។

ឧបករណ៍ទំនើបៗរបស់ អេផល (Apple) បានធ្វើកូដនីយកម្មលើទិន្នន័យដោយស្វ័យប្រវត្តិជាមួយនឹងកម្រិត នៃសុវត្ថិភាពផ្សេងៗ។ ប៉ុន្តែអ្នកគួរតែធ្វើកូដនីយកម្មដោយដាក់ឃ្លាសម្ងាត់ ឬលេខកូដដែលគ្មានអ្នកផ្សេងដឹង ដើម្បីការពារកុំឱ្យនរណាម្នាក់លួចយកទិន្នន័យ ដោយការលួចយកឧបករណ៍។ សូមមើលខាងក្រោមពីការ ណែនាំអំពីរបៀបធើកដនីយកម៖

#### **េលីឧបករណ៍ែដលេបីបព័នបតិបតិការ iOS 4 - iOS 7៖**

១. ចូលទៅ ការកំណត់ទូទៅ (General settings) ហើយរើសយកលេខសម្ងាត់ (Passcode) ឬ អាយថាច់ & េលខសមាត់ (iTouch & Passcode)។ ២. ហើយធ្វើតាមការណែនាំដើម្បីបង្កើតលេខសម្ងាត់។

### **េលីឧបករណ៍ែដលេបីបព័នបតិបតិការ iOS 8 - iOS 11៖**

- ១. បើកម្មវិធី ការកំណត់
- ២. ចុចលើ Touch ID & Passcode
- ៣. ហើយធ្វើតាមការណែនាំដើម្បីបង្កើតលេខសម្ងាត់។

ប្រសិនបើឧបករណ៍ដែលប្រើប្រព័ន្ធប្រតិបត្តិការ iOS 8 អ្នកត្រូវបិទ Simple Passcode ដើម្បីបង្កើត លេខកូដដែលវែងជាង ៤ខ្ទង់។ នៅក្នុងប្រព័ន្ធប្រតិបត្តិការ iOS 9 ផលិតផលរបស់អេផល បានកំណត់ឱ្យប្រើ លេខកូដសម្ងាត់ ៦ខ្ទង់ដោយស្វ័យប្រវត្តិ។

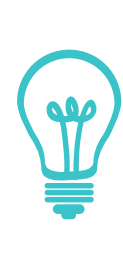

បើសិនជាអ្នកជ្រើសរើសលេខកូដសម្ងាត់ជាលេខសុទ្ធ អ្នកនឹងទទួលបានក្តារចុច ជាលេខ នៅពេលអ្នកត្រូវការដោះសោទូរសព្ទ ដែលវាងាយស្រួលក្នុងការវាយជាង អក្សរ ឬសញ្ញាលើក្តារចុចសប្បនិមិ្មតតូច។ ទោះជាយ៉ាងណា យើងផ្តល់ យោបល់ឱ្យជ្រើសយកលេខកូដសម្ងាត់ដែលមានលាយលេខ និងអក្សរ ហើយវែង ជាង ៦ខ្ទង់ ដោយសារវាពិបាកក្នុងការជ្រៀតចូល បើទោះជាផ្នែករឹងរបស់ ផលិតផលអេផល ត្រូវបានរចនាឡើងដែលធ្វើឱ្យមានការពិបាកដល់ឧបករណ៍ បំែបកពាកសមាត់។

ដើម្បីប្ដូរលេខកូដសម្ងាត់តាមបំណងរបស់អ្នក សូមជ្រើសរើស "Passcode Options" និង "Custom Alphanumeric Code"។ ប្រសិនបើអ្នកចង់ផ្លាស់ប្តូរលេខកូដសម្ងាត់ដែលមានរួចហើយ សូម ជ្រើសរើសយក "Change Passcode" ហើយបន្ទាប់មកជ្រើសយក "Passcode Options"។ អ្នក គួរតែជ្រើសរើសយកការកំណត់ការចាក់សោ "Require passcode" ទៅ "Immediately" ដូច្នេះ ឧបករណ៍របស់អកនឹងចាក់េសាេនេពលអកមិនេបីវា។

នៅពេលអ្នកបានកំណត់នូវលេខកូដសម្ងាត់ហើយ សូមអូសចុះទៅក្រោមនៃផ្ទាំងការកំណត់លេខកូដសម្ងាត់។ លោកអ្នកនឹងបានឃើញនូវសារមួយដែលបង្ហាញថា ការការពារទិន្នន័យត្រូវបានបើកដំណើរការ *"*Data protection is enabled" ដែលមានន័យថា កូដនីយកម្មនៃឧបករណ៍របស់អ្នកត្រូវបានភ្ជាប់ទៅនឹង លេខកូដសម្ងាត់របស់អ្នក ហើយទិន្នន័យភាគច្រើននឹងត្រូវការលេខកូដដើម្បីដោះសោ។

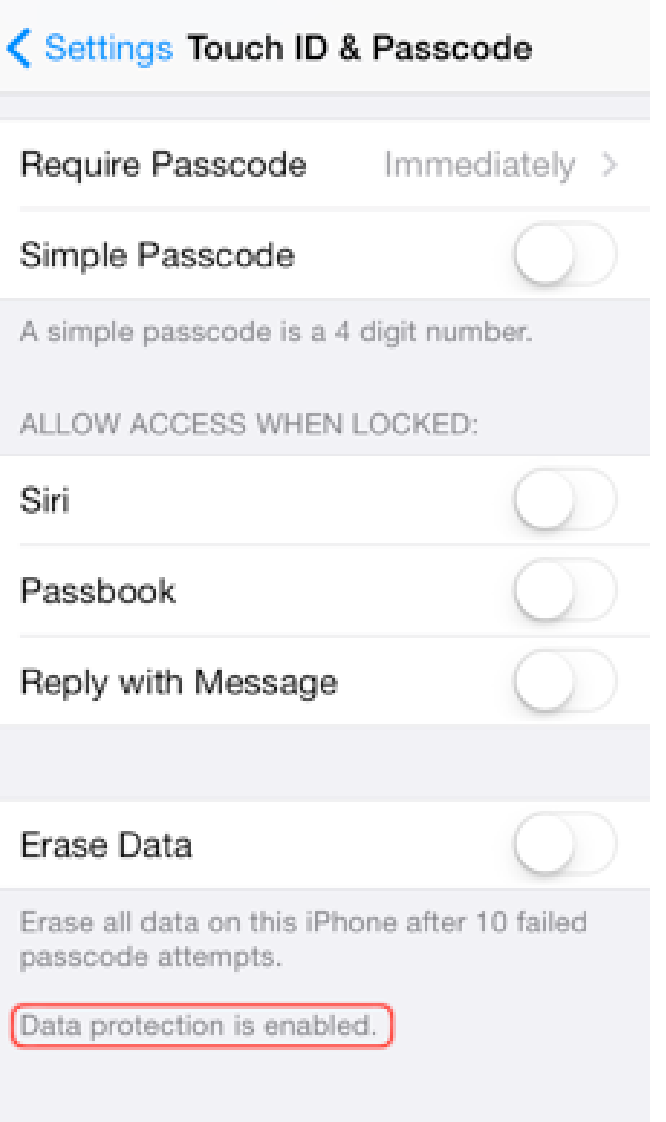

## នេះគីជាមុខងារមួយចំនួនរបស់ប្រព័ន្ធប្រតិបត្តិការ iOS ដែលអ្នកគួរគិតអំពី **ការេបីបាស់វា េបីសិនជាអកចង់ការពារទិនន័យឯកជនរបស់អក៖**

- iTunes មានជម្រើសមួយសម្រាប់ចម្លងទិន្នន័យពីទូរសព្ទ ទៅកាន់កុំព្យូទ័រ។ iTunes មិនបានធ្វើកូដនីយ កម្មក្នុងសកម្មភាពរបស់អ្នកដោយស្វ័យប្រវត្តិទេ។ ប្រសិនបើអ្នកជ្រើសរើសយក "Encrypt backup" នៅលើផ្ទាំង Summary នៃឧបករណ៍របស់អ្នកនៅក្នុង iTunes នោះ iTunes នឹងធ្វើកូដនីយកម្មលើ ព័ត៌មានសម្ងាត់ផ្សេងៗទៀតដូចជាពាក្យសម្ងាត់របស់ Wi-Fi និងអ៊ីមែលជាដើម ប៉ុន្តែវាធ្វើកូដនីយកម្មមុន ពេលចម្លងទៅកាន់កុំព្យូទ័រ។ ដូច្នេះត្រូវប្រាកដថា អ្នករក្សាទុកពាក្យសម្ងាត់កន្លែងដែលមានសុវត្ថិភាព។ វាជា រឿងកម្រដែលអ្នកត្រូវទាញយកទិន្នន័យដែលបានចម្លងទុករបស់យើងមកវិញ តែបើសិនជាអ្នកមិនចាំពាក្យ សម្ងាត់ដើម្បីដោះសោទិន្នន័យនៅក្នុងភាពអាសន្ននោះ ទើបជារឿងដែលឈឺចាប់បំផុត។
- បើសិនជាអ្នកចម្លងទិន្នន័យ iCloud នៅលើឧបករណ៍ អេផល អ្នកគួរតែប្រើឃ្លាសម្ងាត់ដែលវែង ដើម្បី ការពារទិន្នន័យ ហើយត្រូវទុកឃ្លាសម្ងាត់ឱ្យមានសុវត្ថិភាព។ ខណៈដែលអេផល ធ្វើកូដនីយកម្មលើ ទិន្នន័យភាគច្រើននៅក្នុងឯកសារចម្លងទុកទាំងនោះ វាក៏ប្រហែលជាអាចប្រើប្រាស់ព័ត៌មាននោះដើម្បី បម្រើឱ្យការអនុវត្តច្បាប់នានាផងដែរ ដោយសារតែក្រុមហ៊ុនអេផល គ្រប់គ្រងសោសម្រាប់កូដនីយកម្មរបស់ iCloud។
- បើសិនជាអ្នកបើកឱ្យមានការការពារទិន្នន័យដូចដែលបានរៀបរាប់ខាងលើ អ្នកនឹងអាចលុបទិន្នន័យលើ ឧបករណ៍របស់អ្នកបានដោយសុវត្ថិភាព ហើយលឿន។ នៅក្នុងការកំណត់របស់ Touch ID & Passcode អ្នកអាចកំណត់ឱ្យឧបករណ៍របស់អ្នកអាចលុបទិន្នន័យទាំងអស់ បន្ទាប់ពីបរាជ័យដាក់ បញ្ចូលលេខកូដចំនួន ១០ដង។ បើអ្នកកំណត់បែបនេះនៅលើឧបករណ៍ អ្នកត្រូវប្រាកដថា ទិន្នន័យក្នុង ទូរសព្ទរបស់អ្នកត្រូវបានថតចម្លងទុកក្នុងករណីដែលមានអ្នកណាម្នាក់មានចេតនាបញ្ជូលលេខសម្ងាត់ ខុស។
- តាមរយៈ គោលការណ៍អនុវត្តច្បាប់ចាស់របស់ក្រុមហ៊ុន អេផល "ក្រុមហ៊ុនអេផល អាចទាញយកនូវបណ្តុំ ព័ត៌មានទិន្នន័យសកម្មមួយចំនួនពីឧបករណ៍ iOS ដែលជាប់លេខកូដសម្ងាត់។ ជាពិសេស អ្នកប្រើប្រាស់ ដែលបានបម្លែងឯកសារដែលមានសកម្មភាពលើឧបករណ៍ iOS ហើយនៅក្នុងកម្មវិធីដែលមានស្រាប់នៅ ក្នុងឧបករណ៍ដែលមិនបានធ្វើកូដនីយកម្មដោយប្រើប្រាស់លេខកូដសម្ងាត់។ ក្រុមហ៊ុនអាចទាញយក ព័ត៌មានទាំងនេះមកក្រៅ ហើយផ្តល់ទៅឱ្យអ្នកអនុវត្តន៍ច្បាប់។ ក្រុមហ៊ុនអេផល អាចដំណើរការទាញយក ទិន្នន័យរបៀបនេះនៅលើឧបករណ៍ដែលមានប្រព័ន្ធប្រតិបត្តិការ iOS ៤ និងប្រព័ន្ធប្រតិបត្តិការចុង ក្រោយ។ សូមចាំថា មានតែបណ្តុំព័ត៌មានទិន្នន័យសកម្មប៉ុណ្ណោះដូចជា៖ សារ រូបថត វីដេអូ បញ្ជីទំនាក់ ទំនង ការថតសំឡេង និងប្រវត្តិការហៅចេញចូល ដែលអាចត្រូវបានផ្តល់ទៅកាន់អ្នកអនុវត្តន៍ច្បាប់ ឬដីកា ឆែកឆេរផ្លូវការណាមួយ។ ក្រុមហ៊ុនអេផល មិនអាចផ្តល់នូវ៖ អ៊ីមែល ការបញ្ចូលប្រតិទិន ឬក៏ទិន្នន័យពី កម្មវិធីរបស់ភាគីទីបី។"

ព័ត៌មានខាងេលីេនះ អនុវតែតចំេពាះឧបករណ៍ដំេណីរការេដាយ iOS ែដលកំពុងដំេណីរការកំែណមុន iOS 8.0 ប៉ុេណាះ។

ឥឡូវ ក្រុមហ៊ុនអេផល បានលើកឡើងថា រាល់ឧបករណ៍ដែលមានប្រព័ន្ធប្រតិបត្តិការចាប់ពី iOS 8.0 ឡើងទៅ ក្រុមហ៊ុនអេផល មិនអាចបើកដំណើរការទាញយកទិន្នន័យបានទេ ព្រោះទិន្នន័យដែលអ្នក អនុវត្តន៍ច្បាប់ត្រូវការនោះ គឺត្រូវបានធ្វើកូដនីយកម្ម ហើយក្រុមហ៊ុនមិនមានសោកូដនីយកម្មនោះទេ។

**!** 

ចំណុចត្រូវចងចាំ៖ ខណៈដែលក្រុមហ៊ុនអេផល មិនអាចទាញយកទិន្នន័យដោយ ផ្ទាល់ពីទូរសព្ទ តែបើសិនជាឧបករណ៍អ្នកភ្ជាប់ដំណើរការជាមួយ iCloud ឬបាន ចម្លងទុកនៅក្នុងកុំព្យូទ័រ នោះមានន័យថា ទិន្នន័យភាគច្រើននឹងអាចទាញយក ដោយអ្នកអនុវត្តន៍ច្បាប់។ នៅក្នុងកាលៈទេសៈជាច្រើន កូដនីយកម្មនៅលើ iOS គឺ មានប្រសិទ្ធភាពតែនៅពេលដែលឧបករណ៍ទើបតែបើកឡើងវិញ ហើយមិនទាន់ ជាប់សោ។ អ្នកវាយប្រហារមួយចំនួន អាចទាញយកទិន្នន័យដែលមានតម្លៃពីអង្គ ចងចាំរបស់ឧបករណ៍អ្នកនៅពេលវាកំពុងបើក។ (ពួកគេថែមទាំងអាចយកទិន្នន័យ នៅពេលវាទើបតែត្រូវបានបិទដែរ)។ សូមចាំថា ប្រសិនបើអាចធ្វើបាន សូមឱ្យ ប្រាកដថាឧបករណ៍របស់អ្នកត្រូវបានបិទដំណើរការ (ឬបានចាប់ផ្តើមឡើងវិញ ហើយមិនត្រូវបានចាក់សោ) ប្រសិនបើអ្នកជឿថាវាទំនងជាត្រូវបានរឹបអូស ឬលួច។ នៅពេលដែលគោលការណ៍នេះត្រូវបានបោះពុម្ពផ្សាយ ក្រុមហ៊ុនមួយចំនួនបាន អះអាងថា ពួកេគអាចបំែបកកូដសមាត់របស់ iPhone សមាប់ការអនុវតចាប់ ប៉ុន្តែព័ត៌មានលម្អិតជុំវិញការអះអាងទាំងនេះ មិនទាន់ច្បាស់លាស់ទេ។

• ប្រសិនបើអ្នកមានការព្រួយបារម្ភថាឧបករណ៍របស់អ្នកអាចបាត់បង់ ឬត្រូវបានគេលួច អ្នកអាចកំណត់ ឧបករណ៍អេផលរបស់អ្នក ដើម្បីឱ្យវាអាចត្រូវបានលុបចោលពីចម្ងាយដោយប្រើមុខងារ "Find My iPhone" ។ ចំណាំថា វានឹងអនុញ្ញាតឱ្យក្រុមហ៊ុន Apple ស្នើសុំពីចម្ងាយនូវទីតាំងនៃឧបករណ៍របស់អ្នក នៅពេលណាក៏បាន។ អ្នកគួរតែថ្លឹងថ្លែងនូវអត្ថប្រយោជន៍នៃការលុបទិន្នន័យ ប្រសិនបើអ្នកបាត់បង់ការ គ្រប់គ្រងលើឧបករណ៍របស់អ្នកជាមួយនឹងហានិភ័យនៃការបង្ហាញពីទីតាំងរបស់អ្នក។ (ទូរសព្ទចល័ត បញ្ជូនព័ត៌មាននេះទៅក្រុមហ៊ុនទូរសព្ទ ខណៈឧបករណ៍ភ្ជាប់ Wi-Fi ដូចជា iPad និង iPod Touch មិន បានេធីដូេចះ។)